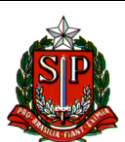

# *PASSO A PASSO DE UTILIZAÇÃO DO RECURSO PDDE PAULISTA E PRESTAÇÃO DE CONTAS*

1. O primeiro passo antes de iniciar o gasto das verbas é a escola realizar o PAF – que é um planejamento que tem como objetivo o fortalecimento da autogestão e da autonomia escolar na utilização dos recursos do PDDE Paulista.

APM/Escola elabora o PAF, *planejando o valor disponibilizado* pela SEDUC *de forma livre*, *distribuindo o recurso entre custeio, capital e grupos de despesas*, esses dados devem ser lançados na SED, digitando a palavra "PAF" no campo de pesquisa localizado na parte superior esquerda e clicando no link "Lançamento do PAF", seleciona a Diretoria de Ensino e os dados da APM se abrem de acordo com o perfil logado;

A APM só terá o PAF finalizado nas seguintes condições:

- a. Se o valor limite disponibilizado for integralmente planejado;
- b. Se o valor limite disponibilizado for integralmente planejado;
- c. Se o for anexado o documento "PAF", devidamente preenchido e aprovado pelo Conselho Deliberativo;
- d. Se o saldo em conta for informado;
- e. Se o extrato bancário da conta for anexado;

*IMPORTANTE: Após a finalização do PAF, não será possível editar os valores planejados para custeio e capital,* recursos gastos invertendo os valores de custeio e capital, implicarão em devolução do valor gasto de forma indevida.

*As escolas poderão alterar o PAF ao longo do ano, apenas no que se refere aos "Grupos de Despesas",* mediante justificativa e, cabe ressaltar que o *valor de custeio não poderá ser utilizado em capital, nem vice e versa.*

- 2. Para iniciar a compra de qualquer item ou contratação de serviço que está contemplado no PAF:
	- a. Providenciar 3 orçamentos cujo teor (itens) devem ser idênticos em suas características. Os orçamentos devem conter dos dados da APM corretamente, serem assinados e carimbados pela empresa que o está fornecendo. Atenção os orçamentos não deverão ser feitos pelo telefone, há necessidade de formalização com carimbo da empresa e assinatura;
	- b. Após a definição do orçamento com melhor preço, realizar e imprimir a pesquisa SINTEGRA e CNPJ que vai garantir que a empresa é idônea. Observar se o ramo de atividade da empresa corresponde ao serviço/produto adquirido. Por exemplo: vou

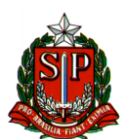

comprar televisão e o ramo de atividade da empresa é comércio de carnes, há aí uma irregularidade que não pode ser desprezada;

c. Com orçamento, SINTEGRA e CNPJ em mãos, hora de realizar a compra do bem ou serviço.

A empresa deve apresentar a *NF eletrônica,* (jamais aceitar NF manual, prestação será rejeitada e o valor deverá ser devolvido), os dados constantes na NF devem ser conferidos no ato do recebimento desta. Dados cadastrais da APM da escola devem estar rigorosamente corretos: razão social, CNPJ, IE, endereço, assim como a descrição do bem ou serviço. ATENÇÃO: dados cadastrais podem ser corrigidos posteriormente pelo emissor da NF, porém a descrição de bens ou serviços não.

Caso haja divergência, o fornecedor poderá cancelar a NF apenas no dia da emissão para fazer os acertos. É de suma importância que essa conferência seja feita com a máxima atenção.

d. Após a NF estar em mãos e absolutamente correta, realizar o pagamento da mesma.

Atentar que somente estará em situação legal os pagamentos realizados após a data e hora da emissão da NF (esses dados aparecem na NF eletrônica).

Exceção: compras pela Internet. Na dúvida buscar o apoio do NFI.

e. Atentar para os impostos correspondentes ao serviço/bem que necessitam ser recolhidos.

*OBS.:* quando há importo de ISS/INSS, lembrar que o valor a ser pago ao fornecedor não é o do total da NF, e sim o valor o total subtraído o valor desses impostos. Nesse caso deve haver emissão de DARF de cada imposto que deverá ser recolhido.

Dúvidas em relação ao recolhimento de impostos, consultar o manual correspondente ou entrar em contato com o NFI.

3. A partir do passo a passo para a compra, consultar os manuais da Diretoria de Ensino e do PDDE que vão apresentar o passo a passo da organização dos documentos (carimbos necessários, ordem de apresentação dos documentos, etc) e o passo a passo do lançamento das NFs no sitema do PDDE da SEDUC.

# *REFERÊNCIAS*

https://midiasstoragesec.blob.core.windows.net/001/2020/11/pdde-paulista-paf-18-11-2020.pdf - PAF

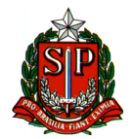

https://pdde.educacao.sp.gov.br/ - site com valores

https://midiasstoragesec.blob.core.windows.net/001/2021/02/pdde-paulista-so-paulo-manual-deprestao-de-contas.pdf - manual de lançamento Prestação de Contas

https://midiasstoragesec.blob.core.windows.net/001/2021/10/manual-de-reteno-de-impostos-paraas-apm-primeira-verso.pdf - manual de recolhimento de impostos

ORIENTAÇÃO COMPLEMENTAR PARA AUXILIAR NA PRESTAÇÃO DE CONTAS DO PDDE PAULISTA – Anexo I

# *LEGISLAÇÕES*

Lei 17.149-2019 – institui o PDDE Paulista Decreto 64.644-2019 – institui o PDDE Paulista Resolução Seduc 66-2020 – repasse projetos especiais Covid-19 Resolução Seduc 101-2020 – Aquisição Kit centro de mídias Resolução Seduc 17/2021 – recurso para contador Resolução Seduc 37-2021 – utensílios descartáveis Portaria Cise 9-2021 – aplicação da resolução SEDUC 37-2021 Decreto 65.797-2021 – ação Dignidade Íntima Resolução Seduc 56-2021 – PDDE ação Dignidade Íntima Portaria Cise 32-2021 – aplicação da resolução SEDUC 56-2021 Resolução Seduc 64-2021 – PDDE Covid 2021 Resolução Seduc 71-2021 – Novo Ensino Médio Paulista Resolução 73-2021 – normas de adesão, repasse e aplicação financeira.pdf Resolução Seduc 78-2021 – PDDE AVCB Resolução Seduc 79-2021 – PDDE Ciências Rortaria Coped – aplicação da resolução SEDUC 79-2021 Resolução Seduc 80-2021 – PDDE Maker Portaria Coped – aplicação da resolução SEDUC 80-2021 Resolução Seduc 83-2021 – PDDE Manutenção – Transporte de alunos Resolução Seduc 84-2021 – altera resolução SEDUC 73-2021 Resolução Seduc 126-2021 – PDDE Climatização Resolução Seduc 126-2021 – PDDE Manutenção Elétrica (para climatização) Resolução Seduc 135-2021 – PDDE e CIEBP

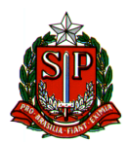

Resolução Seduc 04-2022 – polos de transmissão CMSP Resolução Seduc 05-2022 – altera resolução PDDE Novo Ensino Médio Resolução Seduc 6-2022 – normas para prestação de contas Portaria Coped de 31-01-2022– PDDE Novo Ensino Médio 2022 Resolução Seduc 08-2022 – PDDE Covid 2022 Lei 17525-2022 – programa Dignidade Íntima Resolução Seduc 21-2022 – envolvimento do Grêmio Estudantil na definição de gastos do PDDE Manutenção Portaria Citem – aplicação da resolução Seduc 04-2022 Portaria Cofi – PDDE Contador 2022

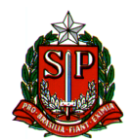

**ANEXO I**

ORIENTAÇÃO COMPLEMENTAR PARA AUXILIAR NA PRESTAÇÃO DE CONTAS DO PDDE PAULISTA 2021

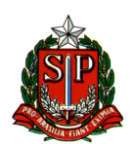

# SUMÁRIO

- 1. CUSTEIO E CAPITAL...............................................................
- 2. VERIFICAÇÃO PRÉVIA DO CADASTRO DAS EMPRESAS..........
- 3. PESQUISA PRÉVIA DE PREÇOS...............................................
- 4. DAS NOTAS FISCAIS DAS EMPRESAS........................................
- 5. ATESTADO DE RECEBIMENTO DOS MATERIAS E SERVIÇOS.......
- 6. RETENÇÃO NA FONTE E RECOLHIMENTO DE IMPOSTOS...........
- 7. DOS PAGAMENTOS AS EMPRESAS.............................................
- 8. LANÇAMENTO NO SISTEMA SED...............................................
- 9. DOCUMENTOS OBRIGATÓRIOS NA PRESTAÇÃO DE CONTAS.......
- 10. MONTAGEM DO PROCESSO DE PRESTAÇÃO DE CONTAS............

PÁGINAS 19, 20 E 21, EXEMPLOS DE NOTAS FISCAIS

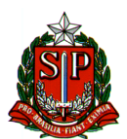

**1. Custeio (C)** – são aqueles destinados à aquisição de bens e materiais de consumo e à contratação de serviço para a realização de pequenos reparos e adequações, necessários à manutenção, conservação e melhoria da estrutura física da unidade escolar. Exemplos:

• Serviços e materiais para higienização de caixa d'água, desinsetização do prédio, limpeza geral de jardim, de calhas, condutores e canaletas de águas pluviais, de caixa de gordura e terreno da escola;

• Contratação de serviços e aquisição de materiais elétricos, hidráulicos, de piso, de cobertura, ferragens e serralheria, vidros, tintas e recuperação de estruturas metálicas;

• Recuperação dos equipamentos já patrimoniados como carteiras, armários, geladeira, fogão, microcomputadores e demais aparelhos eletrônicos, referentes ao Ensino Básico;

• Instalação de gás e de materiais de laboratório;

• Aquisição de materiais de reposição, específicos para o desenvolvimento e funcionamento das aulas (papel, cartolina etc.), bem como discos virgens para gravação, peças e acessórios para microcomputador e periféricos, tecidos para cortina;

- Substituição de placa-mãe ou aumento da capacidade de microcomputadores;
- Implementação de projeto pedagógico;

• Desenvolvimento de atividades educacionais.

Destacamos que as despesas cartorárias decorrentes de alterações nos estatutos das UEx, bem como as relativas às recomposições de seus membros, podem ser custeadas com os recursos financeiros do PDDE, devendo tais desembolsos serem registrados nas correspondentes prestações de contas.

**Observação:** O recurso utilizado para produzir um bem deve ser o de Custeio (C). Depois de devidamente produzido, caso seja considerado um bem permanente, deverá ser doado para unidade escolar, passando a integrar o seu patrimônio.

Exemplo: A diretoria da APM decide pela aquisição de material e contrata mão-de-obra para confeccionar uma mesa (recurso de custeio). A mesa é considerada um bem permanente e precisará ser doada para a unidade escolar (patrimoniada).

**Capital (K)** – são aqueles destinados a cobrir despesas com a aquisição de equipamentos e de material permanente para as escolas, que resultem em reposição ou elevação patrimonial.

**Exemplos:**

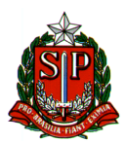

• Equipamentos diversos (bancada para sala ambiente, estantes e móveis para biblioteca, quadro branco etc.);

• Equipamentos elétricos e eletrônicos (ventiladores, bebedouros, microcomputadores, impressora, scanner, aparelhos de som e imagem etc.) a serem utilizados em benefício dos alunos.

**Observação:** Materiais, produtos ou outros equipamentos, como portas, grades, portões, torneiras e bomba elétrica de água, não são considerados como material permanente, pois integram um bem imóvel maior: o prédio escolar.

Os materiais permanentes adquiridos pela APM, com a verba do PDDE, passarão a integrar o patrimônio público da Secretaria da Educação do Estado de São Paulo, devendo ser patrimoniados em nome da unidade escolar, de acordo com as instruções da diretoria de ensino, e constar da Relação de Bens Adquiridos ou Produzidos e do Termo de Doação.

Para se certificar em qual das duas categorias, custeio ou capital, o item a ser adquirido pela APM se enquadra, uma pesquisa pode ser feita no sítio da Bolsa Eletrônica de Compras - BEC, da seguinte forma:

• Acessar o site da BEC em: https://www.bec.sp.gov.br/BECSP/Home/Home.aspx ;

• Selecionar o link "Catálogo" > "Materiais" > "Consulta de Itens" > digitar nome do item a ser pesquisado no campo "Descrição do Item" > "Pesquisa";

• Nos diversos itens apresentados, clicar naquele mais adequado às necessidades da APM;

• Na tela que se abre, o campo "Natureza de Despesa" poderá apresentar a seguinte codificação:

a. Apenas Codificação iniciada por 3390 – trata-se de material de consumo (Custeio); b. Apenas Codificação iniciada por 4490 – trata-se de material permanente (Capital); c. As duas Codificações acima são apresentadas: o material pode ser caracterizado tanto como de custeio como de capital.

Na hipótese de a consulta apresentar as codificações referentes ao Item B – 4490 ou ao Item C - 4490 e 3390, o interessado (representante da APM) deverá consultar a equipe do Núcleo de Administração da diretoria de ensino, ANTES DA AQUISIÇÃO.

### **2. Verificação Prévia do Cadastro das Empresas**

**ANTES** de ser concretizada qualquer aquisição de materiais ou realização de serviços com as verbas repassadas**, é obrigatório** que a APM consulte a situação cadastral das empresas, verificando seus status na **Secretaria da Receita Federal do Brasil e no SINTEGRA**.

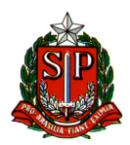

Ao iniciar a pesquisa de preços, seja para bens ou serviços, solicitar dos fornecedores o número do CNPJ e da Inscrição Estadual, assim será possível, antes de fechar o pedido, verificar se a empresa está devidamente cadastrada e funcionando regularmente.

Não serão aceitas prestações de contas sem os cartões de CNPJ e Inscrição Estadual que comprovem a regularidade da empresa. A data da emissão desses documentos deve ser anterior ao pagamento às empresas ou prestadores de serviços.

As consultas devem ser realizadas nos seguintes sites da internet:

**•** *SECRETARIA DA RECEITA FEDERAL (www.receita.fazenda.gov.br) - CNPJ***: (Consultar sempre que a APM pretender adquirir materiais ou contratar serviços)**

Após acessar o site, clicar na opção "Serviços para o Cidadão e para a Empresa" > "Cadastros" > "CNPJ" > "Consultar Comprovante de Inscrição e de Situação Cadastral" > "Acesso Direto".

Na próxima página, digitar o número do CNPJ da empresa a ser consultada e clicar em "Não sou um robô".

Será apresentado o **Cartão do CNPJ da empresa consultada** e o campo "Situação Cadastral" deve conter status **ATIVA**.

**Imprimir o Cartão do CNPJ e juntá-lo à Nota Fiscal da empresa correspondente, na Prestação de Contas.**

#### **Atenção!**

A ausência do Cartão do CNPJ na Prestação de Contas implica na glosa da Nota Fiscal correspondente.

#### **- Atividade Econômica da Empresa a ser contratada:**

As empresas devem realizar atividades para as quais estejam devidamente qualificadas. Assim, a venda das mercadorias ou realização dos serviços pretendidos pela APM deve constar como atividade econômica da empresa a ser contratada em seu Cartão do CNPJ e Contrato Social.

No Cartão do CNPJ da empresa é possível verificar nos campos **"Código e Descrição da Atividade Econômica Principal"** e **"Código e Descrição das Atividades Econômicas Secundárias"** se está qualificada a vender a mercadoria ou prestar o serviço que a APM pretende contratar. Caso verifique divergência entre a qualificação da empresa e o serviço ou bem adquirido, é possível realizar a pesquisa abaixo.

Se houver alguma dúvida, os **Códigos das Atividades** que constam no Cartão do CNPJ da empresa podem ser consultados na "Classificação Nacional de Atividades Econômicas - CNAE", no site da Secretaria da Receita Federal.

Localizar "Tabelas de Códigos e Denominações (CNAE completa)" e procurar os códigos a serem consultados, que estão no Cartão do CNPJ da empresa.

Verificar as **atividades para as quais ela está qualificada a realizar**, compreendidas em cada classe específica. Na hipótese de continuar havendo dúvidas, a APM pode consultar o site da Junta

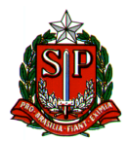

Comercial do Estado de São Paulo, em www.institucional.jucesp.sp.gov.br, para verificar as atividades econômicas que constam no Objeto do Contrato Social da empresa:

a) Na página inicial do site da Junta Comercial, informar o nome ou razão social da empresa no campo apropriado e clicar no botão "Buscar".

b) Na página que se abre, clicar sobre o número do campo "NIRE", ao lado do nome da empresa a ser consultada.

c) A próxima página informará os dados cadastrais da empresa consultada e o Objeto de seu Contrato Social atualizado.

Se no momento da consulta o **Objeto** que consta no Contrato Social da empresa está compatível com o serviço a ser prestado, **imprimir essa página do site e juntar à respectiva Nota Fiscal, na**

#### **Prestação de Contas**.

Se o usuário que está fazendo a consulta no site da Junta Comercial possuir cadastro **na Nota Fiscal Paulista,** da Secretaria de Estado da Fazenda, é possível consultar e imprimir a "Ficha Cadastral Completa" da empresa, com todas as eventuais alterações promovidas em seu Contrato Social.

Para tanto, basta digitar o número do CPF do usuário e a senha da Nota Fiscal Paulista nos campos apropriados do site da Junta Comercial a partir do item "b" acima. Caso não consiga fazer a consulta no site da Junta Comercial, solicitar à empresa cópia de seu Contrato Social, para verificar se consta a atividade econômica. Se não constar, a APM não poderá contratar o serviço pretendido com a empresa consultada. Se ainda persistirem dúvidas, buscar orientação junto a Diretoria de Ensino.

#### *. SINTEGRA*

Após acessar o site acima, clicar no mapa do Estado de São Paulo (ou do Estado onde a empresa está estabelecida), digitar os caracteres que aparecem na tela, bem como o nº do CNPJ ou da Inscrição Estadual da empresa. Será apresentada a Consulta Pública ao Cadastro do Estado de São Paulo (ou do Estado onde a empresa está estabelecida), e o campo Situação Cadastral Vigente deve apresentar status HABILITADO.

# **Imprimir essa página da internet e juntar à Nota Fiscal da empresa correspondente, na Prestação de Contas.**

A ausência da página do Sintegra na Prestação de Contas implica na glosa da Nota Fiscal correspondente.

#### **Atenção!**

Quando houver necessidade de aquisição de materiais, a consulta prévia ao SINTEGRA indicará se a empresa está obrigada à emissão de Nota Fiscal Eletrônica e a data de início dessa obrigatoriedade.

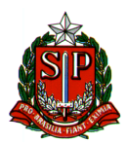

#### **3. Pesquisa Prévia de Preços**

Todas as despesas pagas com verbas repassadas com recursos públicos estaduais (PDDE PAULISTA), relacionadas nas Prestações de Contas, devem conter a correspondente Pesquisa Prévia de Preços, com três orçamentos. A empresa contratada deve ser aquela que oferece o menor preço pesquisado.

#### **Atenção!**

As pesquisas devem ser impressas e *não feitas por telefone*. Para as compras realizadas pela internet, fazer o print de tela das pesquisas com hora e data.

**As compras realizadas através da internet, são permitidas com os recursos do PDDE PAULISTA, sendo Proibido realizar esse tipo de aquisição com o PDDE FEDERAL.**

No caso específico de compras pela Internet printar as telas onde aparecem o preço, o nome da empresa e demais dados. Após essa pesquisa, caso opte pela compra pela Internet fazer toda a pesquisa da idoneidade da empresa (Sintegra/CNPJ).

Essa é a exceção para que a NF tenha emissão posterior a data do pagamento.

Ficar bastante atento nesse processo para evita prejuízos ao erário.

#### **4. Das Notas Fiscais das Empresas Contratadas pela APM**

Poderão ser apresentadas nas Prestações de Contas de verbas repassadas pela *FDE* os seguintes tipos de Notas Fiscais entregues por empresas contratadas pela APM:

### **a – Nota Fiscal Eletrônica (NF-e) de aquisição de materiais**

Empresas credenciadas pela Secretaria da Fazenda emitirão **Notas Fiscais Eletrônicas (NFe),** cujo arquivo digital obrigatoriamente terá que ser enviado pela empresa à APM. Para acompanhar o material em trânsito, a empresa fornecerá o **DANFE – Documento Auxiliar da Nota Fiscal Eletrônica** à APM.

A empresa emitente da NF-e e a APM deverão conservar o arquivo digital da NF-e pelo prazo previsto no artigo 202 do Regulamento do ICMS, para apresentação ao fisco, quando solicitado.

**O DANFE – Documento Auxiliar da Nota Fiscal Eletrônica** será o documento que a APM deverá apresentar em suas Prestações de Contas como comprovante da despesa.

**A Nota Fiscal eletrônica e o DANFE** deverão ser emitidos em nome e com o CNPJ da APM da Escola relacionando o material adquirido.

### **c – Nota Fiscal de Serviço Eletrônica (NFS-e)**

Empresas prestadoras de serviços poderão fornecer **Nota Fiscal de Serviço Eletrônica (NFSe)** à APM, caso o município onde está estabelecida tenha legislação nesse sentido.

Impressas no próprio computador da empresa prestadora de serviço, essas Notas Fiscais de Serviços eletrônicas trazem um campo, geralmente chamado de "Código de Verificação". **Cabe à APM, antes de efetuar o pagamento à empresa, verificar a autenticidade e idoneidade desse** 

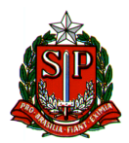

**documento no site indicado pela Prefeitura do município onde a empresa está estabelecida, utilizando-se da informação apresentada no campo "Código de Verificação".** 

**A Nota Fiscal de Serviço Eletrônica** deverá ser emitida **em nome e com o CNPJ da APM da Escola**, detalhando os serviços prestados.

Por isso, antes de efetuar o pagamento às empresas, cabe à APM verificar se a Nota Fiscal foi emitida corretamente:

✓ data da emissão;

✓ nome e nº do CNPJ da APM;

✓ descrição, quantidade, valor unitário e total dos materiais ou serviços.

Na hipótese de ser apurado qualquer erro na emissão da Nota Fiscal, a APM deve devolvê-la à empresa emitente, para ser substituída por outra correta, antes do pagamento ser efetuado.

# *ATENÇÃO*

*Só serão aceitas Notas Fiscais Eletrônicas tanto para bens quanto para serviços. Outro tipo de Nota Fiscal apresentada gera reprovação da prestação de contas e posterior devolução do valor aos cofres públicos.*

#### **04. Atestado de Recebimento dos Materiais e Serviços**

Todas as Notas Fiscais incluídas em prestações de contas deverão estar acompanhadas de um atestado de recebimento dos materiais ou serviços nela descritos.

Poderá ser, por exemplo, um carimbo com o texto: ATESTO A ENTREGA DO MATERIAL/SERVIÇO DESCRITO NESTA NF.

Terá que conter a data, identificação e assinatura da pessoa que recebeu o material ou serviço.

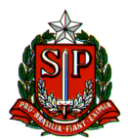

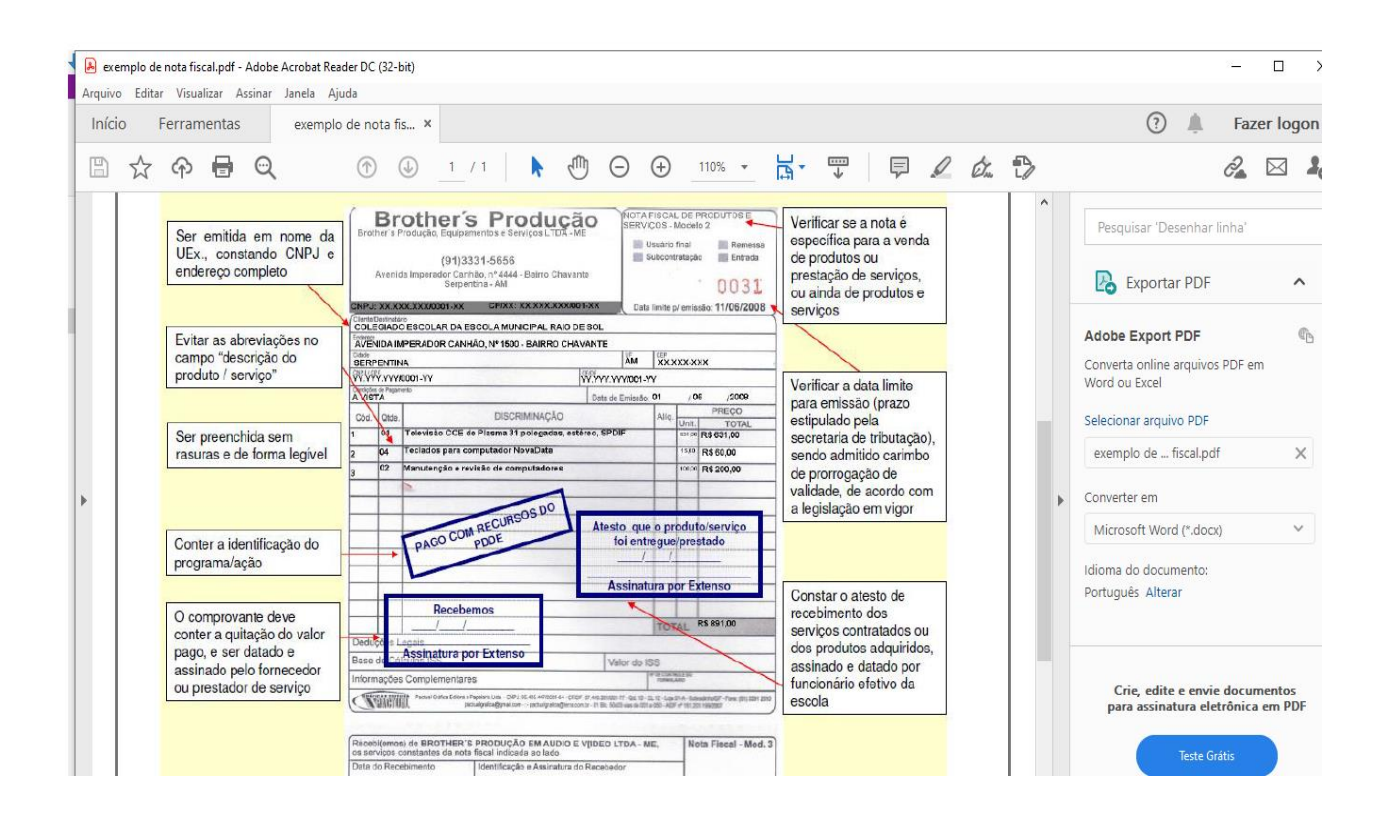

#### **5. Retenção na Fonte e Recolhimento de Impostos**

Alguns serviços que a APM necessita contratar podem exigir a **necessidade legal de se** proceder à retenção de impostos na fonte e o seu recolhimento na rede bancária. As legislações que definem a matéria atribuem ao tomador do serviço (APM) a responsabilidade tributária pela retenção e recolhimento dos impostos.

**Reter na Fonte** significa **descontar** determinado valor de um pagamento **a ser realizado**.

O valor **descontado do pagamento** deve ser **recolhido** ao seu titular (INSS, Secretaria da Receita Federal do Brasil ou Prefeitura Municipal), pelo tomador do serviço (APM), através de guia apropriada.

Dependendo do serviço contratado os impostos a serem retidos na fonte são:

• **INSS:** contribuição para o Instituto Nacional de Seguridade Social, destinada à previdência social (Instrução Normativa RFB nº 971/09, de 13/11/2009 e alterações);

• **IRRF:** Imposto de Renda Retido na Fonte (Decreto nº 3.000, de 26/03/1999 (Regulamento do Imposto de Renda);

• **PIS/COFINS/CSLL**: contribuições para o Programa de Integração Social, Contribuição para o Financiamento da Seguridade Social e Contribuição Social sobre o Lucro Líquido (Instrução Normativa SRF nº 459, de 18/10/2004 e alterações);

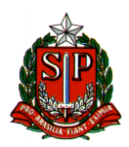

• **ISS:** Imposto sobre Serviços (Lei Complementar Federal nº 116, de 31/07/2003. Deve ser verificada em conjunto com a legislação do município onde o serviço foi prestado).

Depois de analisada a **Nota Fiscal de Serviço**), verificado e efetuado os cálculos dos impostos a serem retidos, é necessário providenciar a emissão das guias correspondentes (GPS, DARF e guias de recolhimento do ISS), sendo que **cabe à APM** a responsabilidade legal de emitir o(s) cheque(s) e realizar o(s) recolhimento(s) na rede bancária.

Essa atividade **jamais** pode ser delegada ao prestador do serviço, pois assim acontecendo não haverá nenhuma retenção de imposto na fonte.

*OBS.:* A empresa prestadora do serviço, quando faz seus recolhimentos de impostos, preenche as Guias de Recolhimento com Códigos diferentes daqueles que devem ser utilizados quando estes devem ser retidos na fonte pelo tomador do serviço (APM). Portanto, cabe à APM emitir as guias de recolhimento, com os códigos corretos, e providenciar os recolhimentos na rede bancária, com cheque da conta corrente específica.

Na hipótese de eventual fiscalização, caso a APM não tenha efetuado a retenção e o recolhimento na forma acima descrita, poderá ser autuada pelo órgão fiscalizador e notificada a recolher o valor principal acrescido de multa, juros e atualização monetária.

(OBS: Se a APM estiver cadastrada no Banco do Brasil para realizar operações financeiras pela internet, o recolhimento de GPS e DARF poderá ser efetuado por esse meio. Os débitos sempre deverão ocorrer na conta corrente específica do Convênio e as guias quitadas devem ser impressas e juntadas às respectivas Notas Fiscais, na Prestação de Contas).

**Ao prestador do serviço sempre deve ser pago o valor líquido, ou seja, o valor total da nota fiscal descontado o valor dos impostos retidos**. Por isso os pagamentos sempre devem ser realizados mediante a apresentação da Nota Fiscal, após a realização total dos serviços, para que a APM possa verificar eventual necessidade de retenção de impostos na fonte.

O **valor total** da Nota Fiscal deve ser exatamente o **valor do serviço prestado**. Eventuais indicações de impostos a serem retidos na fonte podem ser mencionadas pela empresa no corpo da Nota Fiscal, meramente para fins de controle, **sem que essas retenções sejam deduzidas do valor total da Nota Fiscal.** 

Somente guias de recolhimento de impostos **originais**, devidamente quitadas pelo estabelecimento bancário, são aceitas nas Prestações de Contas. Na hipótese de ocorrer extravio, deve ser solicitado um **extrato oficial** ao órgão responsável pelo tributo (INSS, Secretaria da Receita Federal do Brasil ou Prefeitura), com todos os dados do recolhimento, comprovando que este foi efetuado.

### **ATENÇÃO:**

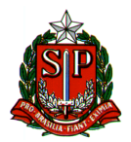

**Orientamos que solicitem aos escritórios de contabilidade contratados, as emissões de GUIAS DE ISS; INSS ( GPS); (PIS, COFINS e CSLL) e IMPOSTO DE RENDA que são as DARFs.**

#### **6. Pagamento às Empresas Contratadas pela APM**

A APM só deve pagar as empresas mediante a apresentação de sua Nota Fiscal**, após a aquisição do material ou realização do serviço contratado e verificado o correto preenchimento da Nota Fiscal.** 

A APM poderá realizar os pagamentos através de transferências eletrônicas, Ted, Doc, através dos serviços financeiros via internet oferecidos pelo banco. Nesse caso haverá um débito na conta corrente da APM e um crédito na conta corrente da empresa contratada, que comprova o pagamento da Nota Fiscal. O comprovante do depósito obrigatoriamente deverá trazer a indicação do nome da empresa contratada, que deve ser o mesmo que consta na Nota Fiscal.

O comprovante do depósito deve ser impresso e juntado à Nota Fiscal correspondente, na Prestação de Contas.

Boletos bancários também podem ser pagos através da internet, utilizando-se dos mesmos serviços financeiros oferecidos pelo Banco do Brasil S/A.

O comprovante de quitação sempre deverá apresentar débito na conta corrente da APM, específica do PDDE PAULISTA.

Consultar o gerente da agência do Banco do Brasil S/A. onde a APM mantém sua conta corrente, para verificar as exigências para o cadastramento e procedimentos para realizar operações financeiras via internet.

#### *Atenção*

*Imprescindível que os dados da APM sejam conferidos no cabeçalho das Notas Fiscais, pois não há possibilidade de correção desses dados após decorrido 1 (um) dia após a emissão dela. Conferir atentamente nome da APM, endereço, CEP, CNPJ, e os demais dados constantes nesse cabeçalho.*

*Passado o prazo de 1 dia, que permite o cancelamento e emissão de outra Nota Fiscal, não será possível fazer a correção e a Nota Fiscal não será aceita na Prestação de Contas, acarretando reposição do valor da Nota Fiscal a conta da APM.*

#### **7. Lançamento no Sistema SED**

Todas as Prestações de Contas devem ser lançadas no Sistema Secretaria Escolar Digital - SED, com o registro dos gastos realizados com a verba, recolhimentos de impostos (https://midiasstoragesec.blob.core.windows.net/001/2021/02/pdde-paulista-so-paulo-manual-deprestao-de-contas.pdf).

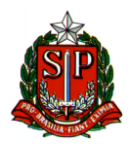

O Sistema SED impedirá que a Prestação de Contas seja analisada se não constar o status "Aguardando Avaliação" no Relatório de Prestação de Contas.

O Relatório de Prestação de Contas deve ser assinado pelos srs. Diretores Executivo da APM ou, em sua ausência, por seu vice-diretor legalmente eleito.

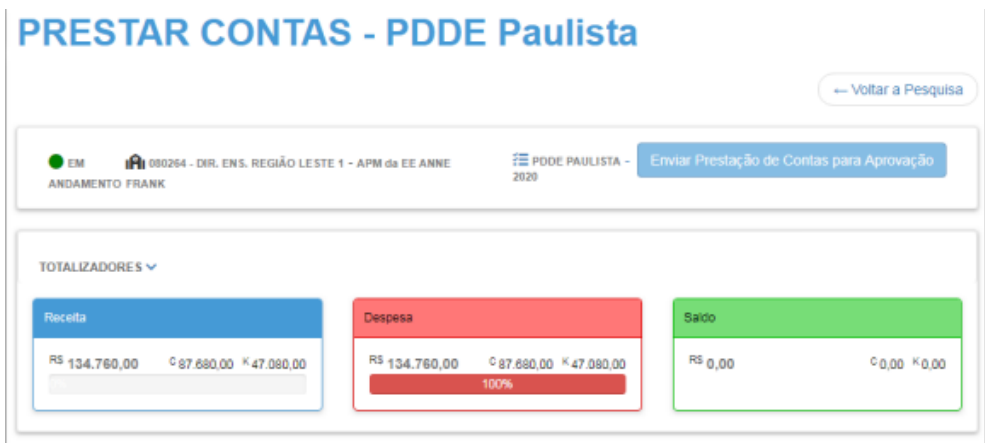

Após lançamento de todos os documentos na SED

Fazer upload com o status em **ANDAMENTO**, datado e com nome legível e assinatura do Diretor Executivo e em seguida enviar para aprovação, aparecerá o status **AGUANDANDO AVALIAÇÃO**, imprimir , datar e com nome legível e assinatura do Diretor Executivo e Juntar a Prestação de Contas Física .

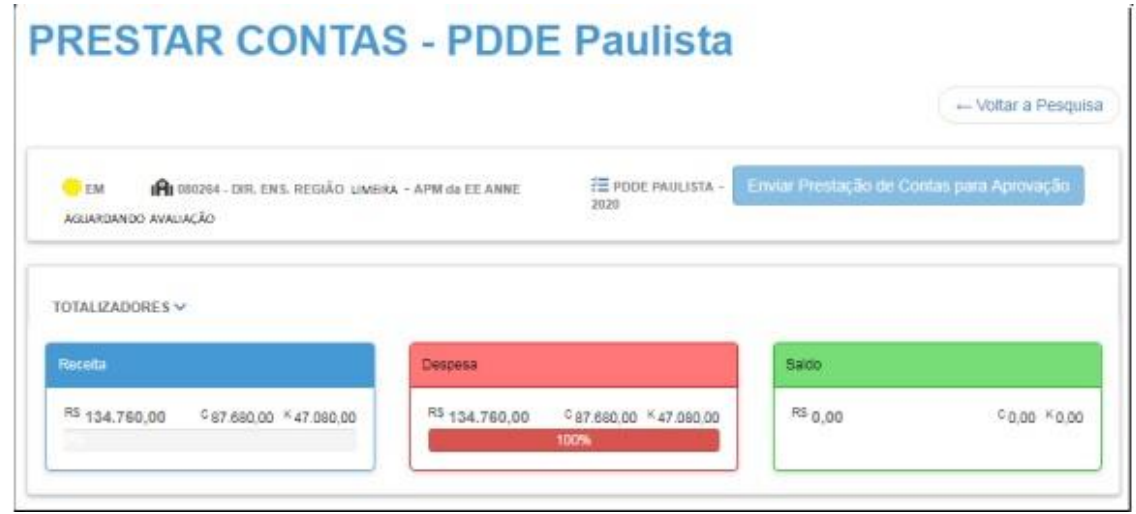

## **8. Documentos Obrigatórios na Prestação de Contas**

**Para a análise da Prestação de Contas** desta verba, deverão ser encaminhados a DIRETORIA DE ENSINO, obrigatoriamente, os seguintes documentos:

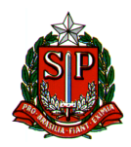

1) Relatório de Prestação de Contas (DEMONSTRATIVO DE EXECUÇÃO DA RECEITA E DA DESPESA E RELAÇÃO DE PAGAMENTOS EFETUADOS), impresso via Sistema SED, apresentando status "EM ANDAMENTO", com data, nome e assinatura do Diretor Executivo da APM, com esse status fazer upload; Em seguida encaminhar para aprovação onde aparecerá o status "AGUARDANDO AVALIAÇÃO" imprimir, colocar data, nome e assinatura do Diretor Executivo e juntar a Prestação de Contas física.

2) Notas Fiscais originais (1ª via), que comprovem gastos na finalidade da verba, emitidas em nome e com o CNPJ da APM, devidamente quitadas pela empresa, acompanhadas de cópia do Cartão do CNPJ da empresa, da página do Sintegra e de eventuais originais das Guias quitadas de impostos retidos na fonte, recolhidos pela APM ;

3) Pesquisa Prévia de Preços apresentando três cotações de preços, impressa via Sistema SED, com data, assinaturas do responsável pela pesquisa e diretor executivo da APM.

4) Relação de Bens Adquiridos ou Produzidos (referente aos materiais permanentes), impressa via Sistema SED, **com a confirmação do Setor de Patrimônio da Diretoria Regional de Ensino**, com data, nomes e assinaturas do responsável pela confirmação e do Diretor Executivo da APM;

5) Termo de Doação dos bens adquiridos pela APM (materiais permanentes), impresso via Sistema SED, devidamente datado, com carimbo e assinatura do Diretor da Escola, nome e assinatura do Diretor Executivo da APM e de duas testemunhas.

6) Extrato Bancário do período de utilização da verba, que demonstra o depósito do recurso repassado e a compensação de todos os cheques emitidos para o pagamento das despesas (cópia);

7) Parecer do Conselho Fiscal da APM, devidamente datado, com nome legível e assinatura dos srs. conselheiros fiscais, que confirma a exatidão das aquisições de materiais e serviços pagos com a verba durante o período.

*(ATENÇÃO: Este documento não pode conter data anterior à da última aquisição ou prestação de serviço com esta verba, e que consta em Nota Fiscal apresentada na Prestação de Contas).* 

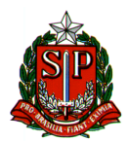

Antes do encaminhamento da Prestação de Contas à Diretoria de Ensino, checar se todos os documentos acima estão juntados. A ausência de qualquer um deles acarretará a devolução da Prestação de Contas para regularização, sem sua aprovação.

## **9. Montagem do Processo de Prestação de Contas**

Para o encaminhamento dos documentos da Prestação de Contas à Diretoria de Ensino, juntá-los na ordem abaixo, com o objetivo de facilitar o controle do que é encaminhado e sua análise:

- 1) Relatório de Prestação de Contas;
	- 1.1 Ofício encaminhando a Prestação de Contas
- 2) Nota Fiscal
	- 2.1 Cartão do CNPJ da empresa que forneceu a NF ;
	- 2.2 Página do Sintegra com o cadastro da empresa que forneceu a NF ;
	- 2.3 Guias de recolhimento dos impostos com comprovante de pagamento sobre a Nota Fiscal ;
	- 2.4 Pesquisa Prévia de Preços relativa à Nota Fiscal ;

 2.5 – Cópia do comprovante de pagamento da Nota Fiscal/ transferência bancária, constando o número da transação bancária;

- 3) Relação de Bens Adquiridos ou Produzidos;
- 4) Termo de Doação
- 5) Extratos Bancário; (conta corrente e aplicação)
- 6) Recibo de Depósito (se for o caso);
- 7) Ata deliberativa onde serão gastos os recursos
- 8) Parecer do Conselho Fiscal da APM

As Prestações de Contas devem ser encaminhadas para a Diretoria de Ensino dentro do prazo estipulado. Incluir originais dos documentos nas Prestações de Contas.

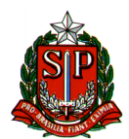

## QUANDO O FORNECEDOR NO SINTEGRA : **REGIME PERIODICO DE APURAÇÃO**

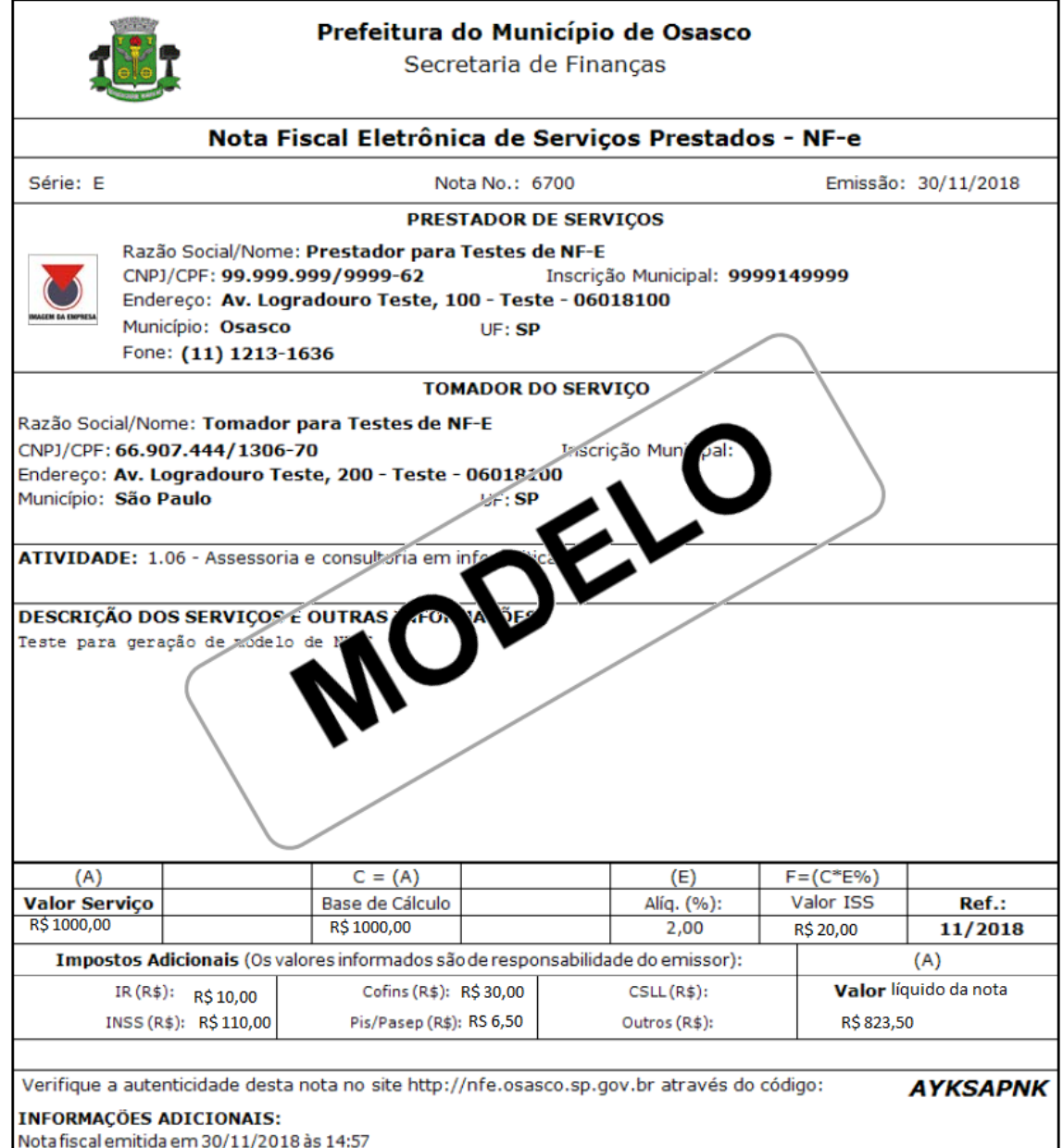

ISS Devido pelo Prestador do Serviço

# **OBS: REGIME PERIODICO DE APURAÇÃO**

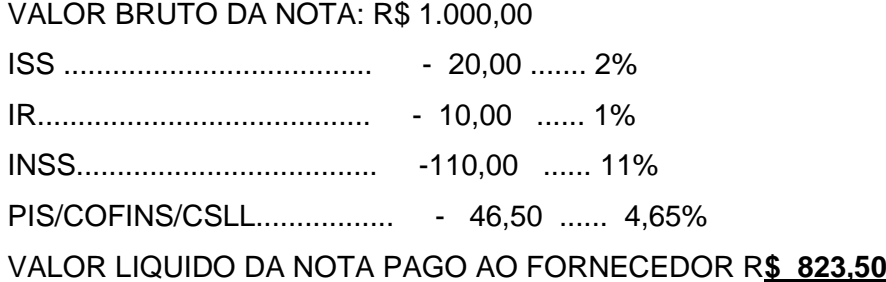

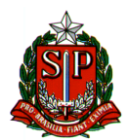

### **QUANDO O FORNECEDOR NO SINTEGRA: MEI**

E os serviços contratados :

ELETRICA, HIDRAULICA, ALVENARIA, PINTURA E CARPINTARIA

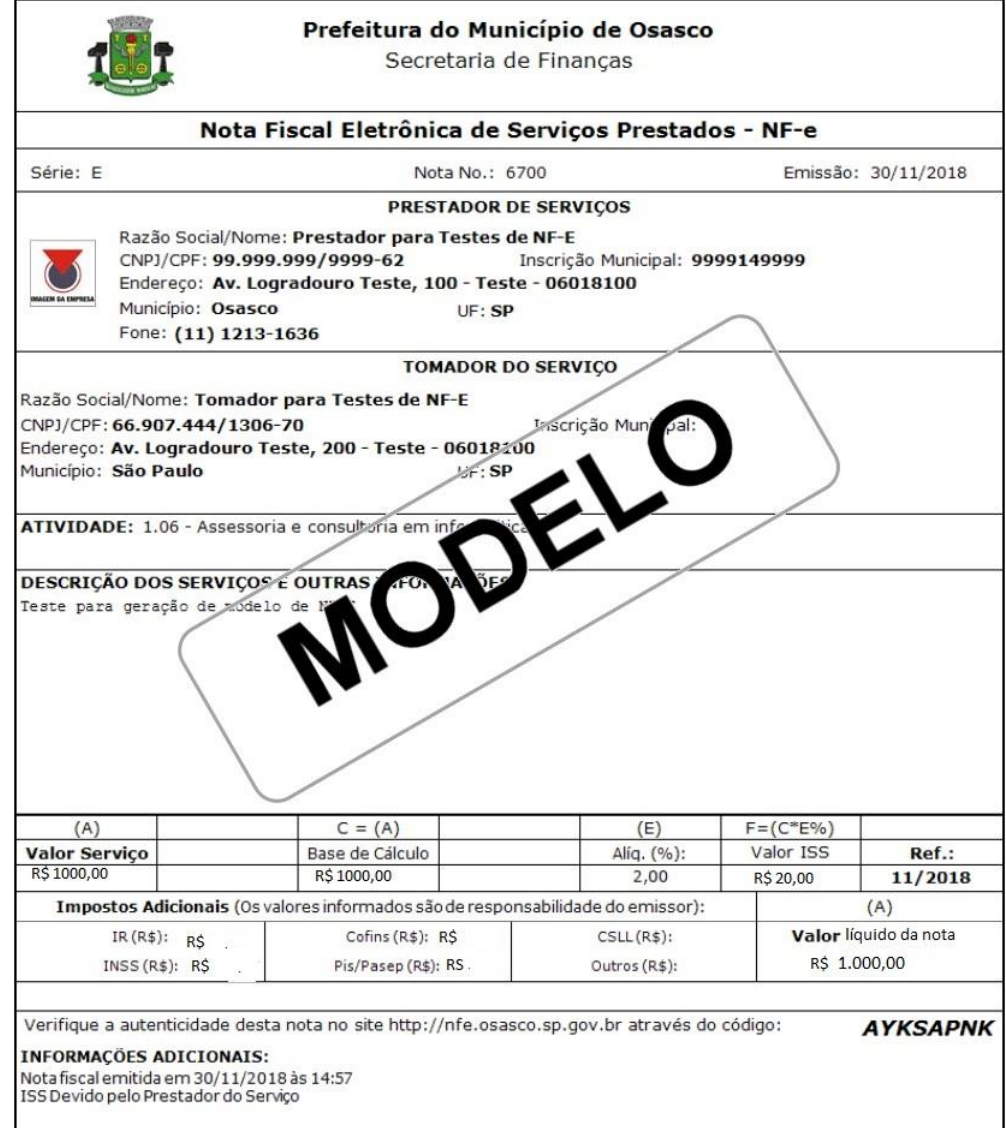

### **VALOR BRUTO DA NOTA: R\$ 1.000,00**

**VALOR LIQUIDO PAGO AO FORNECEDOR: R\$ 1.000,00**

**INSS : 20% OU SEJA ........ R\$ 200,00 ( PAGA COM A VERBA, PORÉM NÃO DESCONTA DO FORNECEDOR)**

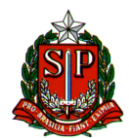

#### **QUANDO O FORNECEDOR NO SINTEGRA: SIMPLES NACIONAL**

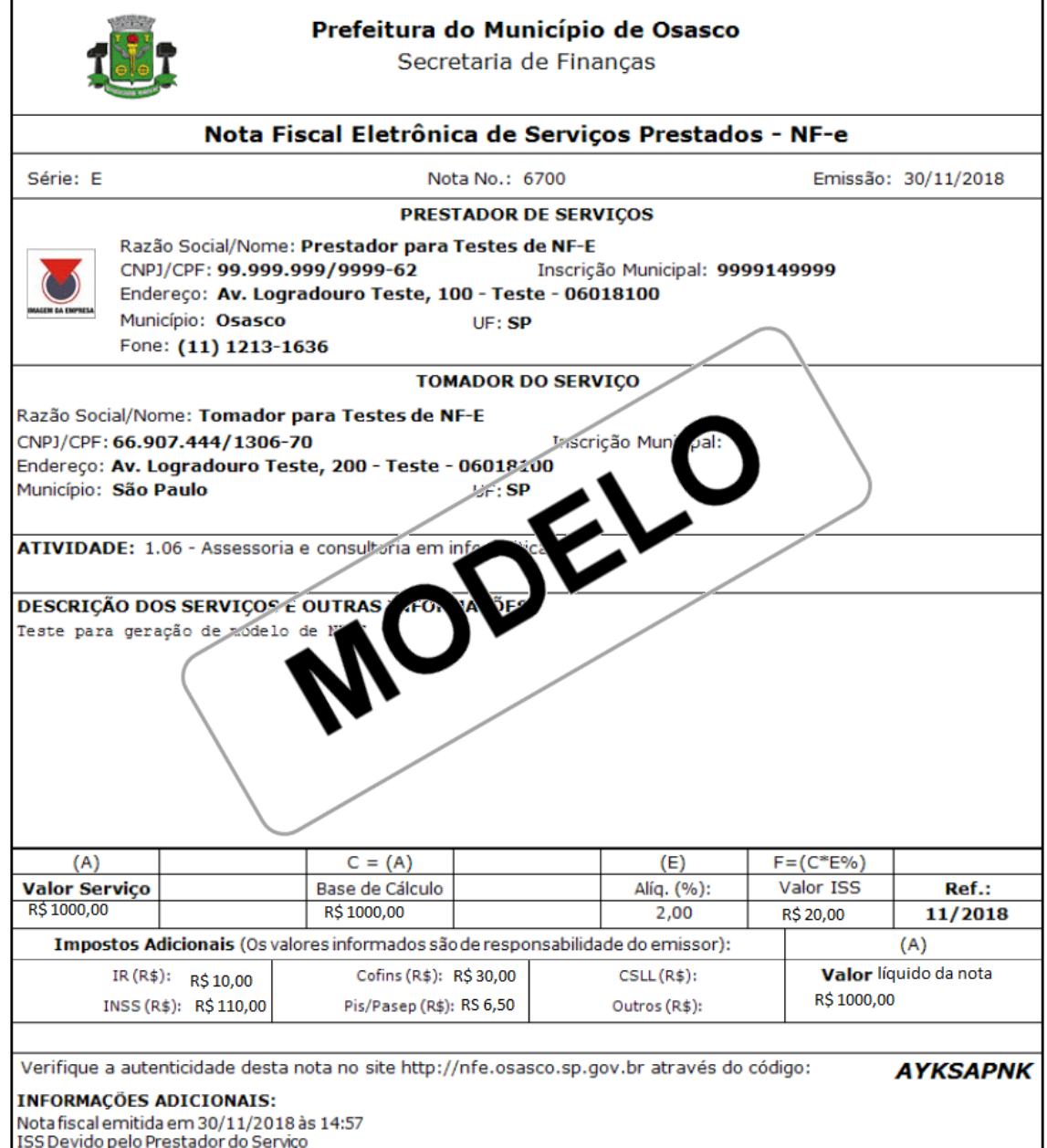

### **VALOR BRUTO DA NOTA: R\$ 1.000,00**

### **VALOR LIQUIDO PAGO AO FORNECEDOR: R\$ 1.000,00**

**FAZER DECLARAÇÃO E ANEXO I.**

**( ISS VER INFORMAÇÕES ADICIONAIS NA NOTA,**

**QUANDO DEVIDO PELO PRESTADOR, NÃO DESCONTAR DO FORNECEDOR, MAS O MESMO DEVE TRAZER O COMPROVANTE OU RELATÓRIO DO MÊS QUE FOI PAGO; SE ESTIVER DEVIDO PELO TOMADOR, ENTÃO DESCONTA DA NOTA, PAGA A GUIA E O FORNECEDOR RECEBE O VALOR DESCONTADO O IMPOSTO).**

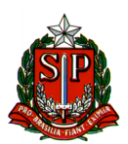

# *SUGESTÃO PARA OTIMIZAÇÃO DO TRABALHO COM AS PRESTAÇÕES DE CONTAS E CONTROLE DE GASTOS*

- 1. Mantenha 1 pasta com plásticos para cada tipo de verba PDDE Manutenção, PDDE Covid, PDDE Básico, PDDE Dignidade Íntima, etc;
- 2. No primeiro plástico de cada verba, fazer um controle simples de gastos exemplo abaixo:

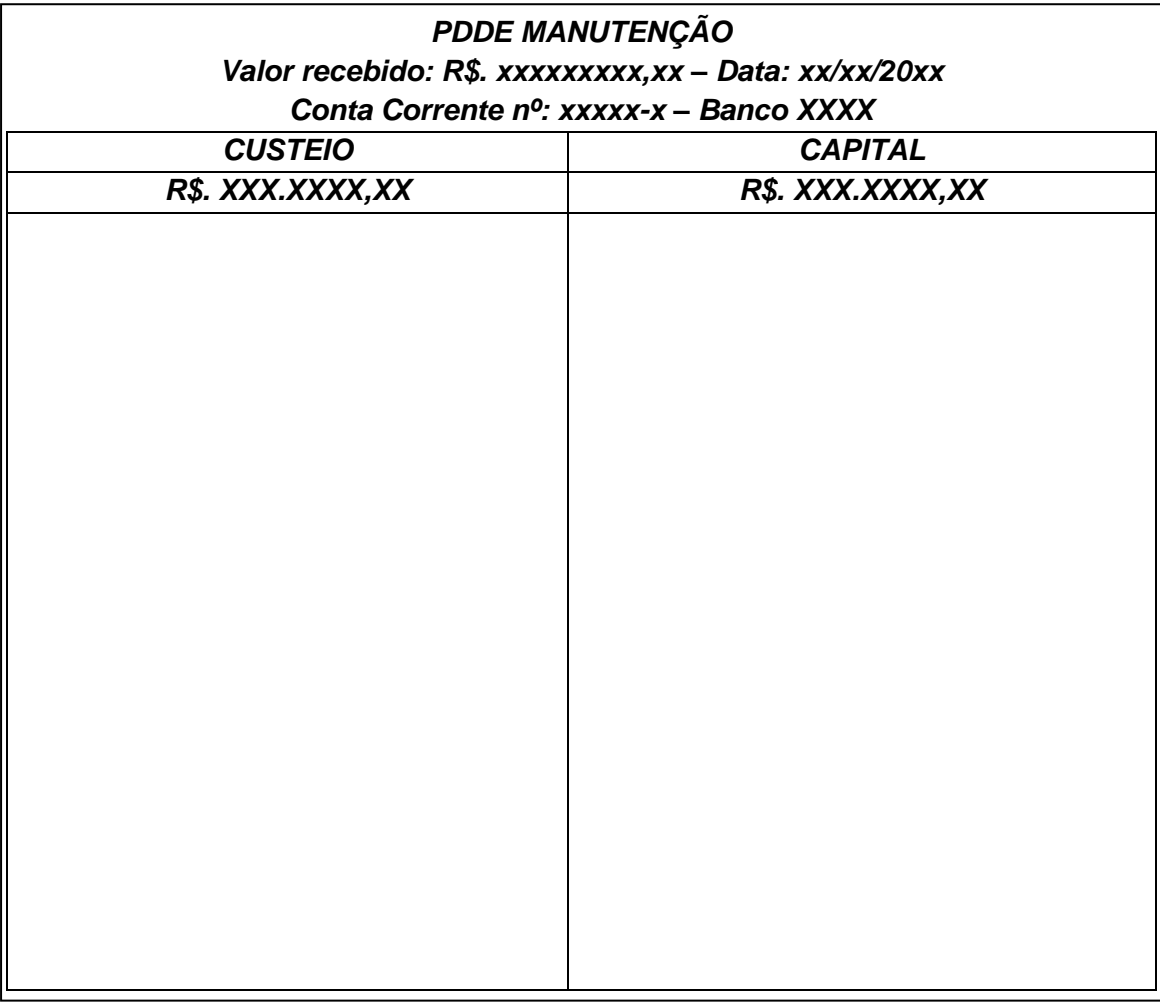

Ir lançando os valores e deduzindo do total para ter uma noção do saldo disponível (à lápis), nem que seja aproximado. Situações em que se saiba onde gastar a verba, mas ainda não foi formalizado o gasto, pode-se anotar a lápis e deduzir o valor aproximado. Assim que o gasto for formalizado, pode-se passar a caneta e ajustar o valor do saldo. Dessa forma é possível não se perder nos valores e assim que se abre a pasta da verba já é possível saber o valor, preciso ou aproximado, do disponível para gastar. *LEMBRAR DE JAMAIS NVERTER OS GASTOS DE CUSTEIO* (bens e materiais de consumo e à contratação de serviço para a realização de pequenos reparos e adequações) *e CAPITAL* (material permanente).

3. Nos demais plásticos colocar os documentos comprobatórios das compras efetuadas conforme a ordem mencionada na página 18.